# [La visioc](#page-1-0)onférence avec Jitsi Meet

## **Les réunions à distance deviennent simples et efficaces avec Jitsi Meet !**

Jitsi Meet est un outil de visio/audio-conférence. Il permet de faire des réunions à distance, simplement en cliquant sur un lien.

#### <span id="page-1-0"></span>Comment ça marche ?

Sur la plupart des outils habituels, il faut se créer un compte en donnant son adresse courriel ou son numéro de téléphone pour utiliser le service. Avec Jitsi Meet, rien de tout cela. À partir de n'importe quel ordinateur, et même uniquement par téléphone, vous pouvez rejoindre une conférence. Vous pouvez aussi en créer une en lui donnant un nom et y convier vos collaborateur⋅rice⋅s.

Si le lien est ouvert depuis un smartphone, il vous sera proposé de télécharger l'application. L'application mobile est plus optimisée que la version en navigateur, mais il est également possible d'utiliser Jisti sur son téléphone en navigateur, sans rien installer.

Jitsi Meet est un logiciel libre utilisant une technologie assez récente : le **WebRTC**. Les flux ne passent pas par un serveur central, comme c'est le cas de Skype ou d'Adobe-connect qui obligent les utilisateurs à créer des comptes et enregistrent les messages. Jitsi permet au contraire la connexion directe entre les ordinateurs des membres de la visioconférence, de manière **chiffrée** et sans les enregistrer.

### [Pensé](#page-1-0) pour travailler

Jitsi propose des fonctionnalités très utiles en réunion : la possibilité de « lever la main » pour demander la parole, un espace de clavardage, le partage d'écran pour montrer des documents ou faire des démos...

Grâce à tous ces outils, vos réunions peuvent se dérouler de façon calme et productive.

### S'intègre à d'autres outils

La simplicité d'utilisation de Jitsi Meet lui permet de l'intégrer sans problème avec d'autres outils de collaboration. Par exemple, des extensions pour [Mattermost](../mattermost/) ou [Nextcloud](../../collaborer/nextcloud/) permettent de créer une visioconférence directement, sans avoir à changer d'outil.

### Rien à installer

Même pas besoin de créer de compte ! Le groupe **partage un lien** (une URL) qui ouvre directement la visioconférence. On peut également ajouter un mot de passe pour s'assurer que seules les personnes invitées soient présentes.

# À vous de jouer !

Jitsi Meet est un logiciel libre. Il peut être hébergé par n'importe qui. Il existe de nombreuses instances publiques que vous pouvez librement utiliser, en voici quelques-unes :

- [meet.jit.si](http://meet.jit.si/)
- [framatalk.org](http://framatalk.org/)
- [talk.snopyta.org](http://talk.snopyta.org/)
- [calls.disroot.org](http://calls.disroot.org/) •

Et pour les universitaires et étudiant·e·s, une instance est mise à [disposition par](#page-1-0) RENATER sur [rendezvous.renater.fr](http://rendezvous.renater.fr/).

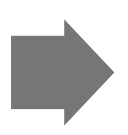

Avant -- Je convoque une réunion, certain⋅e⋅s membres sont en déplacement, d'autres s'occupent de leurs enfants, etc. Nous sommes deux à la réunion, les autres membres ne se sentent pas concerné⋅e⋅s, mon projet n'avance pas. Maintenant -- Je convoque une réunion en ligne, tou⋅te⋅s les membres qui le peuvent se connectent, où qu'il⋅elle⋅s soient. Un compte-rendu est rédigé collaborativement sur un pad lors de la réunion. La réunion se déroule bien grâce aux outils de Jitsi et les participant·e·s se sentent impliqué·e·s, mon projet avance.

On note également que ce logiciel est intégré à la liste des logiciels libres préconisés par l'État français dans le cadre de la modernisation globale de ses systèmes d'informations (S.I.).

#### Bonnes pratiques

Pensez à prévoir un ordre du jour à l'avance et à le faire parvenir aux participant⋅e⋅s.

La qualité de votre visioconférence dépend en très grande partie de votre connexion internet. Chaque fois que c'est possible, préférez une **connexion filaire** à une connexion wifi.

Dans un échange à deux ou trois, la webcam intégrée de votre ordi et le micro peuvent suffire. Si vous êtes plusieurs membres présent⋅e⋅s physiquement dans une salle, l'utilisation d'un micro multidirectionnel externe est conseillée. Il est également préférable d'utiliser un vidéoprojecteur ou un grand écran dans ce genre de cas : utiliser plusieurs ordinateurs dans la même salle peut provoquer des effets larsen peu agréables.

Pensez à prévoir quelques minutes avant la conférence pour vous assurer que le matériel fonctionne.